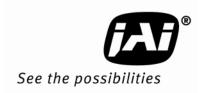

# Camera Guide

# Differences between JAI proprietary and GenICam SFNC camera settings

December 2010

#### Introduction

This document is intended as a supplement to the standard camera manual for any JAI camera designed to utilize the JAI GigE Vision SDK and Control Tool version 1.3.0 and later, or the equivalent third-party software. It explains in detail the differences between the new JAI GigE Vision ways of setting up triggers compared to the older JAI proprietary ways. The main difference is that the new cameras use the GenICam Standard Feature Naming Convention (SFNC) for the Acquisition and Trigger Control of the camera, as well as for the exposure time control. The main features used for setting up the cameras are explained in detail and the differences are illustrated for the most common use-cases.

#### 1. Setting up triggers using the JAI proprietary features

To set up the trigger system using the JAI proprietary features requires setting the "Exposure Mode" correctly, as well selecting the proper digital I/O settings in order to connect the correct "signal" to the camera trigger input. The digital I/O settings can be viewed as a "cross-bar" where the output signals can be connected to input signals and thereby creates the internal logic that controls the camera's behavior.

#### Selecting the Exposure Mode

The Exposure Mode is used for setting up the trigger system inside the camera. The trigger system determines the way the exposure is controlled and it is essential for the way the camera is used.

The ExposureMode feature can be set to one of the following values:

| GenlCam feature name | Display Name       | Description                                                                                                    |
|----------------------|--------------------|----------------------------------------------------------------------------------------------------|
| Continuous           | Continuous trigger | Continuous mode where the camera is "free running" without any external trigger signals.                                                                                                    |
| EdgePreSelect        | Edge preselect     | Standard trigger mode where an external or internal trigger signal will start the exposure of an image. The exposure time is pre-determined by the current ShutterMode setting.                                                                                                    |
| PulseWidthControl    | Pulsewidth control | Standard trigger mode where an external or internal trigger signal will start the exposure. The exposure time is controlled by the amount of time the trigger signal is held active.                                                                                                    |
| ResetContinuous      | Reset continuous   | Triggered mode where the camera is exposing continuously until a trigger signal is received. When the trigger signal is received, the continuous capture will be reset and the exposure of a single frame will be started. The exposure time is predetermined by the current ShutterMode setting. This mode is essential if the camera has a built-in auto-exposure feature where the iris of the lens is controlled by the camera. |

| SequentialEPSTrigger     | Sequential EPS trigger         | Same as EdgePreSelect mode but this is only used in conjunction with the JAI "Sequence Trigger" mode.                                                                                                    |
|--------------------------|--------------------------------|----------------------------------------------------------------------------------------------------|
| SequentialRCTTrigger     | Sequential RCT trigger         | Same as ResetContinuous mode but this is only used in conjunction with the JAI "Sequence Trigger" mode.                                                                                                    |
| DelayedReadoutEPSTrigger | Delayed readout EPS<br>trigger | Standard trigger mode where an external or internal trigger signal will start the exposure. The exposure time is predetermined by the current ShutterMode setting. The readout of the image is controlled by an additional Camera Trigger signal.                                                                                                    |
| DelayedReadoutPWCTrigger | Delayed readout PWC<br>trigger | Standard trigger mode where an external or internal trigger signal will start the exposure. The exposure time is controlled by the amount of time the trigger signal is held active. The readout of the image is controlled by an additional Camera Trigger signal.                                                                                                    |
| DelayedReadoutRCTTrigger | Delayed readout RCT<br>trigger | Triggered mode where the camera is exposing continuously until a trigger signal is received. When the trigger signal is received the continuous capture will be reset and the exposure of a single frame will be started. The exposure time is predetermined by the current ShutterMode setting. This mode is essential if the camera has built-in auto-exposure feature where the iris of the lens is controlled by the camera.  The readout of the image is controlled by an additional Camera Trigger signal. |

Table 1 - JAI Exposure Modes

The "ExposureMode" feature can be set from JAI SDK using the following command:

J Camera SetValueString(hCamera, "ExposureMode", < new exposure mode value string>);

Where the <new exposure mode value string> is a string taken from the GenlCam feature name column from the table above.

From the JAI Camera Control Tool the Exposure Mode value can be selected using the drop-down box as shown in the following figure:

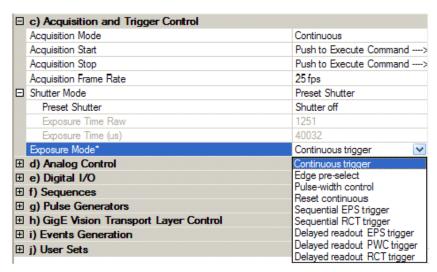

Figure 1 - JAI exposure mode selection in the Control Tool GUI

#### Selecting the Trigger signal

The primary trigger input for the camera is called "CameraTrigger0". This is the input signal that needs to be connected to the appropriate input signal in order for the camera to be triggered by a signal. The signal can either be an external input (physical input) or an internal signal (such as the output from a pulse-generator or a Software Trigger signal).

To modify the Digital I/O cross-bar settings the user will have to use the "LineSelector" feature to select the input signal. The LineSelector is found in the category named Digital I/O.

So, in order to connect the camera trigger to, for instance, the first GPIO input pin, the following features need to be set:

```
LineSelector=CameraTrigger0
LineSource[LineSelector]=GPIO PortIn1
```

This can be done using the JAI SDK using the following lines of code:

```
J_Camera_SetValueString(hCamera, "LineSelector", "CameraTrigger0");
J Camera SetValueString(hCamera, "LineSource", "GPIO PortIn1");
```

From the JAI Camera Control Tool the value can be selected using the drop-down box as shown in the following figure:

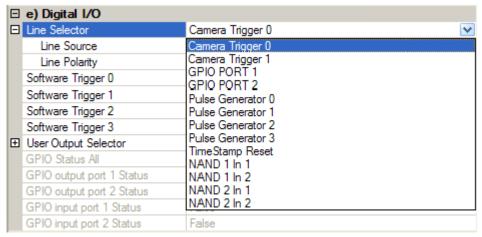

Figure 2 - JAI trigger signal selection in the Control Tool GUI

The LineSource[LineSelector] feature can be set to one of the following values:

| GenlCam feature name | Display Name       | Description                                   |
|----------------------|--------------------|-----------------------------------------------|
| OFF                  | OFF                | The signal is disconnected                    |
| LVAL                 | LVAL               | The internal LVAL (Line Valid) signal is      |
|                      |                    | connected                                     |
| DVAL                 | DVAL               | The internal DVAL (Data Valid) signal is      |
|                      |                    | connected                                     |
| FVAL                 | FVAL               | The internal FVAL (Frame Valid) signal is     |
|                      |                    | connected                                     |
| EEN                  | EEN                | The internal EEN (Exposure Enabled) signal is |
|                      |                    | connected                                     |
| GPIO_PortIn1         | GPIO Port In 1     | GPIO Port In 1 (Optical in 1) is connected    |
| GPIO_PortIn2         | GPIO Port In 2     | GPIO Port In 2 (Optical in 2) is connected    |
| SoftwareTrigger0     | Software Trigger 0 | The internal Software Trigger 0 signal is     |
|                      |                    | connected                                     |
| SoftwareTrigger1     | Software Trigger 1 | The internal Software Trigger 1 signal is     |
|                      |                    | connected                                     |
| SoftwareTrigger2     | Software Trigger 2 | The internal Software Trigger 2 signal is     |
|                      |                    | connected                                     |
| SoftwareTrigger3     | Software Trigger 3 | The internal Software Trigger 3 signal is     |
|                      |                    | connected                                     |
| PulseGenerator0      | Pulse Generator 0  | The internal Pulse Generator 0 signal is      |
|                      |                    | connected                                     |
| PulseGenerator1      | Pulse Generator 1  | The internal Pulse Generator 1 signal is      |
|                      |                    | connected                                     |
| PulseGenerator2      | Pulse Generator 2  | The internal Pulse Generator 2 signal is      |
|                      |                    | connected                                     |
| PulseGenerator3      | Pulse Generator 3  | The internal Pulse Generator 3 signal is      |
|                      |                    | connected                                     |
| NAND1Output          | NAND 1 Output      | The internal NANDgate 1 signal is connected   |
| NAND2Output          | NAND 2 Output      | The internal NANDgate 2 signal is connected   |

Table 2 - JAI LineSource[LineSelector] values

The "LineSource [LineSelector]" feature can be set from JAI SDK using the following command:

```
J_Camera_SetValueString(hCamera, "LineSelector", <line to configure>);
J_Camera_SetValueString(hCamera, "LineSource", <line source to connect>);
```

From the JAI Camera Control Tool the value can be selected using the drop-down box as shown in the figure below:

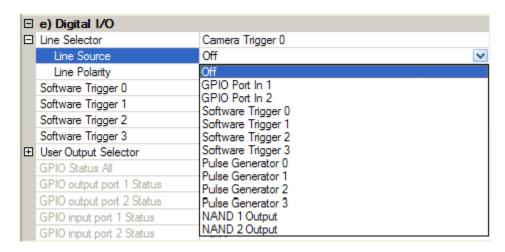

Figure 3 - JAI LineSource selection in the Control Tool GUI

#### Selecting the Exposure Time

The exposure time for the camera can either be set to a fixed value (Timed) or controlled by the duration of time a trigger signal is held active (Pulse-width control). This is determined by the <code>Exposure Mode</code>. If the exposure time is a fixed value then it is possible to set the actual exposure time value in three ways:

- 1) Preset Shutter: This is selecting an exposure time from a list of pre-configured exposure time values (such as 1/60 sec, 1/100 sec). In order to select a Preset Shutter value then the Shutter Mode has to be set to "PresetShutter". See the image on the following page for an example of possible Preset Shutter values available for a Compact GigE Vision camera.
- 2) Exposure time in camera specific units: The exposure time is selected as a "raw" value. These values have no "unit" defined.
- 3) Exposure time in microseconds: The exposure time can be set to a specific number of microseconds. This exposure time is an integer value.

Note: It is important to note that only one of the exposure time features will be enabled at a time. This is controlled by the current Shutter Mode!

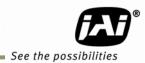

| ☐ c) Acquisition and Trigger Control |                          |   |
|--------------------------------------|--------------------------|---|
| Acquisition Mode                     | Continuous               |   |
| Acquisition Start                    | Push to Execute Command> |   |
| Acquisition Stop                     | Push to Execute Command> |   |
| Acquisition Frame Rate               | 25 fps                   |   |
| ☐ Shutter Mode                       | Preset Shutter           |   |
| Preset Shutter                       | Shutter off              | ~ |
| Exposure Time Raw                    | Shutter off              |   |
| Exposure Time (us)                   | 1/60 sec                 |   |
| Exposure Mode                        | 1/100 sec<br>1/250 sec   |   |
| ☐ d) Analog Control                  | 1/500 sec                |   |
| Gain Raw                             | 1/1000 sec               |   |
| Black Level Raw                      | 1/2000 sec               |   |
|                                      | 1/4000 sec               |   |
| Preset Shutter                       | 1/8000 sec               |   |
| Preset Shutter Values                | 1/10000 sec              |   |

Figure 4 - Selecting JAI Preset Shutter values in the Control Tool GUI

#### 2. Setting up triggers using GenlCam SFNC features

The Acquisition and Trigger Control for the latest generation of JAI cameras now follows the GenICam SFNC for the way the camera trigger is set up. This is different from the JAI proprietary trigger setup described in the previous chapter but it has a lot of similarities as well.

All features related to the trigger are now put in the "Acquisition and Trigger Control" category as shown in the figure below:

| □ c) Acquisition and Trigger Control |                          |
|--------------------------------------|--------------------------|
| Acquisition Mode                     | Continuous               |
| Acquisition Start                    | Push to Execute Command> |
| Acquisition Stop                     | Push to Execute Command> |
| ☐ TriggerSelector*                   | Frame Start              |
| Trigger Mode*                        | Off                      |
| Trigger Software*                    | Push to Execute Command> |
| Trigger Source*                      | Software                 |
| Trigger Activation*                  | Rising Edge              |
| Trigger Source Inverter              | False                    |
| Exposure Mode                        | Timed                    |
| Exposure Time (us)                   | 16352.47363              |
| Exposure Time (Raw)                  | 596                      |
| Pre-dump Mode                        | Off                      |

Figure 5 - SFNC Acquisition and Trigger Control category in the Control Tool GUI

The camera trigger setup is now primarily based on the <code>TriggerSelector</code> feature as well as the <code>TriggerSource[TriggerSelector]</code> feature. The standard camera trigger is named "<code>Frame Start</code>" and it can only be in two modes: Off or On. If the camera trigger mode is Off then the cameras will be in "free running" mode where images are captured continuously at the maximum frame-rate for the camera.

So, to switch the camera into free-running mode you will have to do the following:

```
TriggerSelector=FrameStart
TriggerMode[TriggerSelector]=Off
```

And to activate the camera trigger mode you will have to do the following:

```
TriggerSelector=FrameStart
TriggerMode[TriggerSelector]=On
TriggerSource[TriggerSelector]=<input source to be used for the camera trigger>
```

Delayed readout modes are now configured using the TriggerSelector=TransferStart and it is configured like this:

```
TriggerSelector=TransferStart
TriggerMode[TriggerSelector]=On
TriggerSource[TriggerSelector]=<input source to be used for the image readout>
```

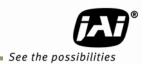

The TriggerSource[TriggerSelector] feature can be set to one of the following values:

| GenlCam feature name | Display Name            | Description                                 |
|----------------------|-------------------------|---------------------------------------------|
| Line5                | Line5 Optical In 1      | External input port 1 is connected          |
| Line6                | Line6 Optical In 2      | External input port 2 is connected          |
| Software             | Software                | The internal software trigger signal (from  |
|                      |                         | TriggerSoftware command) is connected       |
| UserOutput0          | User Output 0 (Software | The internal user output signal 0           |
|                      | Trigger 0)              | (SoftwareTrigger0) feature is connected     |
| UserOutput1          | User Output 1 (Software | The internal user output signal 1           |
|                      | Trigger 1)              | (SoftwareTrigger1) feature is connected     |
| UserOutput2          | User Output 2 (Software | The internal user output signal 2           |
|                      | Trigger 2) / Action 1   | (SoftwareTrigger2) feature is connected, as |
|                      |                         | well as the new Action Command 1            |
| UserOutput3          | User Output 3 (Software | The internal user output signal 3           |
|                      | Trigger3) / Action 2    | (SoftwareTrigger3) feature is connected, as |
|                      |                         | well as the new Action Command 2            |
| PulseGenerator0      | Pulse Generator 0       | The internal Pulse Generator 0 signal is    |
|                      |                         | connected                                   |
| PulseGenerator1      | Pulse Generator 1       | The internal Pulse Generator 1 signal is    |
|                      |                         | connected                                   |
| PulseGenerator2      | Pulse Generator 2       | The internal Pulse Generator 2 signal is    |
|                      |                         | connected                                   |
| PulseGenerator3      | Pulse Generator 3       | The internal Pulse Generator 3 signal is    |
|                      |                         | connected                                   |
| NAND1Output          | NAND 1 Output           | The internal NANDgate 1 signal is connected |
| NAND2Output          | NAND 2 Output           | The internal NANDgate 2 signal is connected |
| Action1              | Action 1                | The new Action Command 1 is connected       |
| Action2              | Action 2                | The new Action Command 2 is connected       |
| NotConnected         | Not Connected           | No signal is connected                      |

Table 3 - SFNC TriggerSource[TriggerSelector] choices

The "TriggerSource[TriggerSelector]" feature can be set from JAI SDK using the following commands:

```
J_Camera_SetValueString(hCamera, "TriggerSelector", <trigger to configure>);
J_Camera_SetValueString(hCamera, "TriggerSource", <new trigger signal to connect>);
```

From the JAI Camera Control Tool the value can be selected using the drop-down box as shown in the following figure:

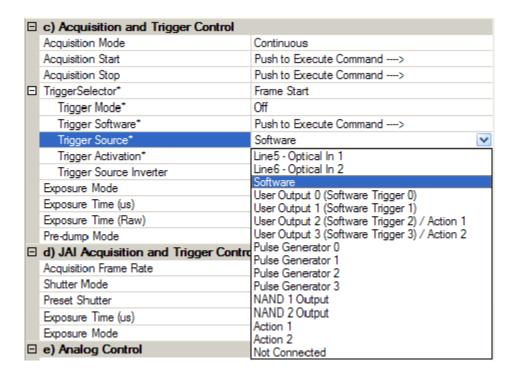

Figure 6 - SFNC TriggerSource[Trigger Selector] values in the Control Tool GUI

#### Selecting the Exposure Time:

The exposure time for the camera can either be set to a fixed value (Timed) or controlled by the pulse-width of a trigger signal (Trigger Width). The Exposure Mode feature controls which way to control the exposure time.

If the Exposure Mode is set to "Timed" then the exposure time is controlled using either the ExposureTimeRaw feature or the ExposureTimeAbs feature. The ExposureTimeRaw sets the exposure time in cameras specific units (integer value) and the ExposureTimeAbs sets the exposure time in microseconds (floating-point value).

Typically there will be a one-to-one relationship between the ExposureTimeAbs and ExposureTimeRaw so the ExposureTimeAbs is "limited" to the values that can be represented with a single step of the ExposureTimeRaw feature. Therefore, determining the "real" exposure time should be done by writing a new value to either the ExposureTimeRaw or ExposureTimeAbs feature, then immediately reading back the ExposureTimeAbs feature to see the exact exposure time value used by the camera. The camera will internally "round off" the value that is set and return the actual value used by the camera.

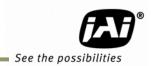

#### 3. Use Cases

This chapter contains use cases that illustrate how to set up different trigger scenarios using both JAI proprietary features and the SFNC features:

Use Case 1: Set the camera into "Continuous" mode with an exposure time of 100  $\mu s. \,$ 

| JAI proprietary settings                                                                                              | SFNC settings                                                                                                    |
|----------------------------------------------------------------------------------------------------|----------------------------------------------------------------------------------------------------|
| 1) Set the ExposureMode to be Continuous: ExposureMode=Continuous                                                     | 1) Select the Frame Start trigger: TriggerSelector=FrameStart                                                         |
| 2) We can then disconnect the Camera Trigger input signal by setting the source to "Off": LineSelector=CameraTrigger0 | 2) Switch it into "not triggered" mode TriggerMode[TriggerSelector]=Off                                               |
| LineSource[LineSelector]=Off                                                                                          | 3) Set the exposure time to be controlled by                                                                          |
| 3) Set the exposure time to 100 µs: ShutterMode=ExposureTimeAbs ExposureTimeAbs=100 // Note: Integer value            | <pre>the ExposureTimeAbs/ExposureTimeRaw:     ExposureMode=Timed     ExposureTimeAbs=100.0 // Note: Float value</pre> |

#### Use Case 2: Set the camera into "Software Trigger" mode with an exposure time of 250 $\mu$ s.

| JAI proprietary settings                                                                                                    | SFNC settings                                                                                                    |
|----------------------------------------------------------------------------------------------------|----------------------------------------------------------------------------------------------------|
| 1) Set ExposureMode to Edge Pre-Select: ExposureMode=EdgePreSelect                                                                              | 1) Select the Frame Start trigger and switch it On: TriggerSelector=FrameStart TriggerMode[TriggerSelector]=On                                   |
| 2) Select the SoftwareTriggerO signal as the camera trigger: LineSelector=CameraTriggerO LineSource[LineSelector]=SoftwareTriggerO              | 2) Select the Software trigger command as source for the camera trigger: TriggerSource[TriggerSelector]=Software                                 |
| 3) Set the exposure time to 250 µs: ShutterMode=ExposureTimeAbs ExposureTimeAbs=250 // Note: Integer value                                      | 3) Set the exposure time to be controlled by the ExposureTimeAbs/ExposureTimeRaw:  ExposureMode=Timed ExposureTimeAbs=250.0 // Note: Float value |
| To trigger the camera:  1) Pulse the SoftwareTrigger0 signal to trigger the camera:  SoftwareTrigger0=0  SoftwareTrigger0=1  SoftwareTrigger0=0 | To trigger the camera:  1) Execute the software trigger command:  TriggerSoftware()                                                              |

#### Use Case 3: Set the camera into "Hardware Trigger" mode with a fixed exposure time of 500 µs.

| JAI proprietary settings                                                                                      | SFNC settings                                                                                           |
|----------------------------------------------------------------------------------------------------|----------------------------------------------------------------------------------------------------|
| 1) Set ExposureMode to Edge Pre-Select:                                                                       | 4) Calcat the Course Start triangle and quitable to One                                                 |
| , , ,                                                                                                    | 1) Select the Frame Start trigger and switch it On:                                                     |
| ExposureMode=EdgePreSelect                                                                                    | TriggerSelector=FrameStart                                                                              |
|                                                                                                    | TriggerMode[TriggerSelector]=On                                                                         |
| 2) Select the GPIO_PortIn1* signal as the camera                                                              |                                                                                                    |
| trigger:                                                                                                    | 2) Select Line1* as source for the camera trigger:                                                      |
| LineSelector=CameraTrigger0                                                                                   | TriggerSource[TriggerSelector]=Line1                                                                    |
| LineSource[LineSelector]=GPIO PortIn1                                                                         |                                                                                                    |
| _                                                                                                    | 3) Set the exposure time to be controlled by the                                                        |
| 3) Set the exposure time to 500 us:                                                                           | ExposureTimeAbs/ExposureTimeRaw:                                                                        |
| ShutterMode=ExposureTimeAbs                                                                                   | ExposureMode=Timed                                                                                      |
| ExposureTimeAbs=500 // Note: Integer value                                                                    | ExposureTimeAbs=500.0 // Note: Float value                                                              |
|                                                                                                    | Impobalelimends 500.0 // Note: Iloae value                                                              |
| * The GPIO input port name will depend on camera model and which physical input pin to be used for triggering | * The line number will depend on camera model and<br>which physical input pin to be used for triggering |

## Use Case 4: Set the camera into "Hardware Trigger" mode where the exposure time is controlled by the pulse-width of the external trigger signal.

| JAI proprietary settings                                                                                      | SFNC settings                                                                                                |
|----------------------------------------------------------------------------------------------------|----------------------------------------------------------------------------------------------------|
| 1) Set ExposureMode to Pulse-Width Control: ExposureMode=PulseWidthControl                                    | 1) Select the Frame Start trigger and switch it On: TriggerSelector=FrameStart                               |
| 2) Select the GPIO_PortIn1* signal as the camera                                                              | TriggerMode[TriggerSelector]=On                                                                              |
| <pre>trigger: LineSelector=CameraTrigger0 LineSource[LineSelector]=GPIO PortIn1</pre>                         | 2) Select Line1* as source for the camera trigger: TriggerSource[TriggerSelector]=Line1                      |
| * The GPIO input port name will depend on camera model and which physical input pin to be used for triggering | 3) Set the exposure time to be controlled by the pulse-width of the input signal:  ExposureMode=TriggerWidth |
|                                                                                                    | * The line number will depend on camera model and<br>which physical input pin to be used for triggering      |

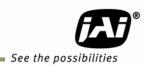

## Use Case 5: Set the camera into "Delayed Readout" mode with two external hardware signals and with an exposure time of 100 $\mu s.\,$

| JAI proprietary settings                                                                                      | SFNC settings                                                                                                  |
|----------------------------------------------------------------------------------------------------|----------------------------------------------------------------------------------------------------|
| 1) Set ExposureMode to Delayed Readout Edge<br>Pre-Select:<br>ExposureMode=DelayedReadoutEPSTrigger           | 1) Select the Frame Start trigger and switch it On: TriggerSelector=FrameStart TriggerMode[TriggerSelector]=On |
| 2) Select the GPIO_PortIn1* signal as the camera trigger:                                                     | 2) Select Line1* as source for the camera trigger: TriggerSource[TriggerSelector]=Line1                        |
| LineSelector=CameraTrigger0 LineSource[LineSelector]=GPIO_PortIn1                                             | 3) Select the image readout trigger and switch it On: TriggerSelector=TransferStart                            |
| 2) Select the GPIO_PortIn2* signal as the image                                                               | TriggerMode[TriggerSelector]=On                                                                                |
| <pre>readout trigger: LineSelector=CameraTrigger1 LineSource[LineSelector]=GPIO PortIn2</pre>                 | 4) Select Line2* as source for the image readout: TriggerSource[TriggerSelector]=Line2                         |
| _                                                                                                    |                                                                                                    |
| 3) Set the exposure time to 100 µs:                                                                           | 5) Set the exposure time to be controlled by the                                                               |
| ShutterMode=ExposureTimeAbs ExposureTimeAbs=100 // Note: Integer value                                        | <pre>ExposureTimeAbs/ExposureTimeRaw:     ExposureMode=Timed</pre>                                             |
| Exposureriments 100 // Note: Integer variation                                                                | ExposureTimeAbs=100.0 // Note: Float value                                                                     |
| * The GPIO input port name will depend on camera model and which physical input pin to be used for triggering | * The line number will depend on camera model and<br>which physical input pin to be used for triggering        |

## Use Case 6: Set the camera into "Delayed Readout" mode with a Pulse Generator setting the delay and with an exposure time of 100 µs.

#### JAI proprietary settings

#### 1) Set ExposureMode to Delayed readout Edge Pre-Select:

ExposureMode=DelayedReadoutEPSTrigger

## 2) Select the GPIO\_PortIn1\* signal as the camera trigger:

LineSelector=CameraTrigger0
LineSource[LineSelector]=GPIO PortIn1

## 3) Select the PulseGeneratorO signal as the image readout trigger when it becomes Low:

LineSelector=CameraTrigger1
LineSource[LineSelector]=PulseGenerator0
LineInverter[LineSelector]=ActiveLow

#### 4) Set the exposure time to 100 us:

ShutterMode=ExposureTimeAbs ExposureTimeAbs=100 // Note: Integer Value

# 5) Setup PulseGenerator0 to be started by the same input signal as the camera trigger and to create a delay of 1 second before reading out the image:

ClockSource= MHz25
ClockPreScaler=2500 // 10KHz
PulseGeneratorSelector=PulseGenerator0
PulseGeneratorLength=10001 // 1.0001s
PulseGeneratorStartPoint=0
PulseGeneratorEndPoint=10000 // 1s pulse
PulseGeneratorRepeatCount=1 // Only once
PulseGeneratorClear=RisingEdge

## 6) Select the GPIO\_PortIn1\* signal as the input to the PulseGenerator0:

LineSelector=PulseGenerator0
LineSource[LineSelector]=GPIO PortIn1

\* The GPIO input port name will depend on camera model and which physical input pin to be used for triggering

#### SFNC settings

#### 1) Select the Frame Start trigger and switch it On:

TriggerSelector=FrameStart
TriggerMode[TriggerSelector]=On

#### 2) Select Line1\* as source for the camera trigger:

TriggerSource[TriggerSelector]=Line1

#### 3) Select the image readout trigger and switch it On:

TriggerSelector=TransferStart
TriggerMode[TriggerSelector]=On

### 4) Select PulseGenerator0 as source for the image readout trigger when it becomes Low:

TriggerSource[TriggerSelector] = PulseGenerator0
TriggerSourceInverter[TriggerSelector] = True

## 5) Set the exposure time to be controlled by the ExposureTimeAbs/ExposureTimeRaw:

ExposureMode=Timed
ExposureTimeAbs=100.0 // Note: Float value

# 6) Setup PulseGenerator0 to be started by the same input signal as the camera trigger and to create a delay of 1 second before reading out the image:

ClockSource= MHz25
ClockPreScaler=2500 // 10KHz
PulseGeneratorSelector= PulseGenerator0
PulseGeneratorLength=10001 // 1.0001s
PulseGeneratorStartPoint=0
PulseGeneratorEndPoint=10000 // 1s pulse
PulseGeneratorRepeatCount=1 // Only once
PulseGeneratorClearActivation=RisingEdge
PulseGeneratorClearSource=Line1

\* The line number will depend on camera model and which physical input pin to be used for triggering

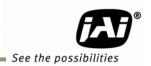

## Use Case 7: Set the camera into "Sequential trigger" mode with external hardware trigger and a two-step sequence.

| JAI proprietary settings                                                                                      | SFNC settings                                                                                        |  |  |
|----------------------------------------------------------------------------------------------------|----------------------------------------------------------------------------------------------------|--|--|
|                                                                                                    |                                                                                                    |  |  |
| 1) Set ExposureMode to Sequential Edge Pre-Select:                                                            | 1) Select the Frame Start trigger and switch it On:                                                  |  |  |
| ExposureMode=SequentialEPSTrigger                                                                             | TriggerSelector=FrameStart                                                                           |  |  |
|                                                                                                    | TriggerMode[TriggerSelector]=On                                                                      |  |  |
| 2) Select the GPIO_PortIn1* signal as the camera                                                              |                                                                                                    |  |  |
| trigger:                                                                                                    | 2) Select Line1* as source for the camera trigger:                                                   |  |  |
| LineSelector=CameraTrigger0                                                                                   | TriggerSource[TriggerSelector]=Line1                                                                 |  |  |
| LineSource[LineSelector]=GPIO_PortIn1                                                                         |                                                                                                    |  |  |
|                                                                                                    | 3) Set up the two-step sequence                                                                      |  |  |
| 3) Set up the two-step sequence                                                                               | SequenceMode=On // Switch on the sequence                                                            |  |  |
| SequenceRepetitions=0 // Forever                                                                              | SequenceRepetitions=0 // Forever                                                                     |  |  |
| SequenceEndingPosition=2 // Two steps                                                                         | SequenceEndingPosition=2 // Two steps                                                                |  |  |
| SequenceSelector=Sequence1 // First step                                                                      | SequenceSelector=Sequence1 // First step                                                             |  |  |
| SequenceExposureTimeRaw=100 // Exposure                                                                       | SequenceExposureTimeRaw=100 // Exposure                                                              |  |  |
| SequenceMasterGain=0 // Gain=0                                                                                | SequenceMasterGain=0 // Gain=0                                                                       |  |  |
| SequenceROIOffsetX=0                                                                                          | SequenceROIOffsetX=0                                                                                 |  |  |
| SequenceROIOffsetY=0                                                                                          | SequenceROIOffsetY=0                                                                                 |  |  |
| SequenceROISizeX=100                                                                                          | SequenceROISizeX=100                                                                                 |  |  |
| SequenceROISizeY=200                                                                                          | SequenceROISizeY=200                                                                                 |  |  |
| SequenceSelector=Sequence2 // Second step                                                                     | SequenceSelector=Sequence2 // Second step                                                            |  |  |
| SequenceExposureTimeRaw=100 // Exposure                                                                       | SequenceExposureTimeRaw=100 // Exposure                                                              |  |  |
| SequenceMasterGain=0 // Gain=0                                                                                | SequenceMasterGain=0 // Gain=0                                                                       |  |  |
| SequenceROIOffsetX=0                                                                                          | SequenceROIOffsetX=0                                                                                 |  |  |
| SequenceROIOffsetY=0                                                                                          | SequenceROIOffsetY=0                                                                                 |  |  |
| SequenceROISizeX=400                                                                                          | SequenceROISizeX=400                                                                                 |  |  |
| SequenceROISizeY=600                                                                                          | SequenceROISizeY=600                                                                                 |  |  |
| SequenceSaveCommand() // Save to flash                                                                        | SequenceSaveCommand() // Save to flash                                                               |  |  |
| * The GPIO input port name will depend on camera model and which physical input pin to be used for triggering | * The line number will depend on camera model and which physical input pin to be used for triggering |  |  |
|                                                                                                    |                                                                                                    |  |  |

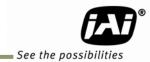

**Europe, Middle East & Africa** Phone +45 4457 8888 Fax +45 4491 3252

Asia Pacific Phone +81 45 440 0154 Fax +81 45 440 0166

Americas

Phone (Toll-Free) 1 800 445-5444 Phone +1 408 383-0301